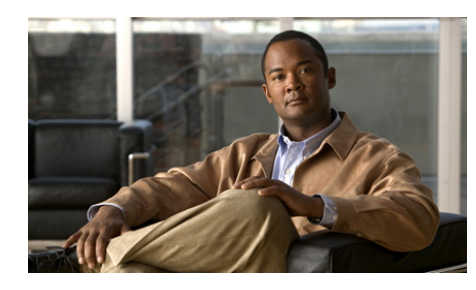

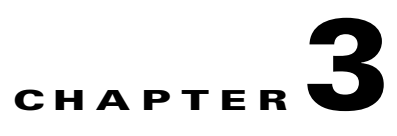

# **Configuring Routes on the ACE**

This chapter describes how the ACE is considered a router hop in the network when it is in routed mode. In the Admin or user contexts, the ACE supports static routes only. The ACE supports up to eight equal cost routes for load balancing.

This chapter describes how to configure a default or static route on the ACE and contains the following major sections:

- **•** [Assigning an IP Address to Interfaces for a Routing Traffic](#page-1-0)
- **•** [Configuring a Default or Static Route](#page-2-0)
- **•** [Removing a Default or Static Route](#page-3-0)
- **•** [Verifying Connectivity of a Remote Host or Server](#page-3-1)
- **•** [Displaying IP Route Information](#page-6-0)
- **•** [Displaying FIB Table Information](#page-12-0)

## <span id="page-1-0"></span>**Assigning an IP Address to Interfaces for a Routing Traffic**

When you assign an IP address on an interface, its mode automatically becomes routed. To assign an IP address to a VLAN interface, use the **ip address** command in interface configuration mode. The syntax of this command is as follows:

**ip address** *ip\_address mask*

The *ip\_address mask* arguments specify the IP address and mask for the VLAN interface.

For detailed information on configuring an IP address on an interface, see Chapter 2, "Configuring VLAN Interfaces."

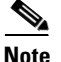

**Note** Secondary IP addresses are not supported on any ACE interfaces.

For example, to set the IP address of 192.168.1.1 255.255.255.0 for VLAN interface 200, enter:

```
host1/Admin(config)# interface vlan 200
host1/Admin(config-if)# ip address 192.168.1.1 255.255.255.0
```
If you make a mistake while entering this command, you can reenter the command with the correct information.

## <span id="page-2-0"></span>**Configuring a Default or Static Route**

Admin and user contexts do not support dynamic routing. You must use static routes for any networks to which the ACE is not directly connected; for example, you must use a static route when there is a router between a network and the ACE.

For traffic that originates on or is routed through the ACE and is destined for a nondirectly connected network, configure either a default route or static routes so that the ACE knows where to send the traffic. Traffic that originates on the ACE might include communications to a syslog server, Websense or N2H2 server, or AAA server.

The simplest option is to configure a default route to send all traffic to an upstream router. The default route identifies the router IP address where the ACE sends all IP packets for which it does not have a route.

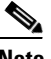

**OL-16200-01** 

**Note** Routes that identify a specific destination address take precedence over the default route.

To set a default or static route, use the **ip route** command in configuration mode. The syntax of this command is as follows:

**ip route** *dest\_ip\_prefix netmask gateway\_ip\_address*

The keywords, arguments, and options are as follows:

- **•** *dest\_ip\_prefix*—IP address for the route. Enter the address in dotted-decimal IP notation (for example, 192.168.20.1).
- **•** *netmask*—Subnet mask for the route. Enter the subnet mask in dotted-decimal notation (for example, 255.255.255.0).
- *gateway ip address*—IP address of the gateway router (the next-hop address for this route). The gateway address must be in the same network as specified in the **ip address** command for a VLAN interface. For information on configuring the address, see the ["Assigning an IP Address to Interfaces for a](#page-1-0)  [Routing Traffic"](#page-1-0) section.

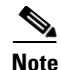

**Note** Management traffic coming into the ACE is not affected by the **no normalization** command, which does not support asymmetric routes. For information about normalization, see the *Cisco 4700 Series Application Control Engine Appliance Security Configuration Guide*.

For example, to configure a static route to send all traffic destined for 10.1.1.0/24 to the router (10.1.2.45), enter:

host1/Admin(config)# **ip route 10.1.1.0 255.255.255.0 10.1.2.45** 

To configure a default route, set the IP address and the subnet mask for the route to 0.0.0.0. For example, if the ACE receives traffic that does not have a route and you want the ACE to send the traffic out the interface to the router at 192.168.4.8, enter:

```
host1/Admin(config)# ip route 0.0.0.0 0.0.0.0 192.168.4.8
```
### <span id="page-3-0"></span>**Removing a Default or Static Route**

You can remove a default or static IP route from the configuration by using the **no** form of the **ip route** command. For example, enter:

```
host1/Admin(config)# no ip route 192.168.42.0 255.255.255.0 
192.168.1.5 1
```
## <span id="page-3-1"></span>**Verifying Connectivity of a Remote Host or Server**

You can verify the connectivity of a remote host or server by using the **ping** command in Exec mode to send echo messages from the ACE.

The syntax of this command is as follows:

**ping** *system\_address*

The *system* address argument is the IP address of a remote host or server to ping. Enter an IP address in dotted-decimal notation (for example, 172.27.16.10).

The following example shows how to send a ping to a server located at IP address 192.168.219.140:

```
host1/Admin# ping 192.168.173.140
PING 192.168.173.140 with timeout = 2, count = 5, size = 100
Response from 192.168.173.140 : seq 1 time 1.213 ms 
Response from 192.168.173.140 : seq 2 time 0.175 ms 
Response from 192.168.173.140 : seq 3 time 0.210 ms 
Response from 192.168.173.140 : seq 4 time 0.162 ms 
Response from 11.1.11.4 : seq 5 time 0.214 ms
5 packet sent, 5 responses received, 0% packet loss
```
To abnormally terminate a ping session, press **Ctrl-C**.

$$
\underbrace{\bullet}
$$

**Note** The first ping may fail because the ARP table is not populated with the MAC address for the remote host or server.

The **ping** command provides additional options to verify the connectivity of a remote host or server. To specify these additional parameters, type **ping** at the CLI ACE prompt and press enter.

[Table 3-1](#page-4-0) summarizes the options and the defaults for the **ping** command.

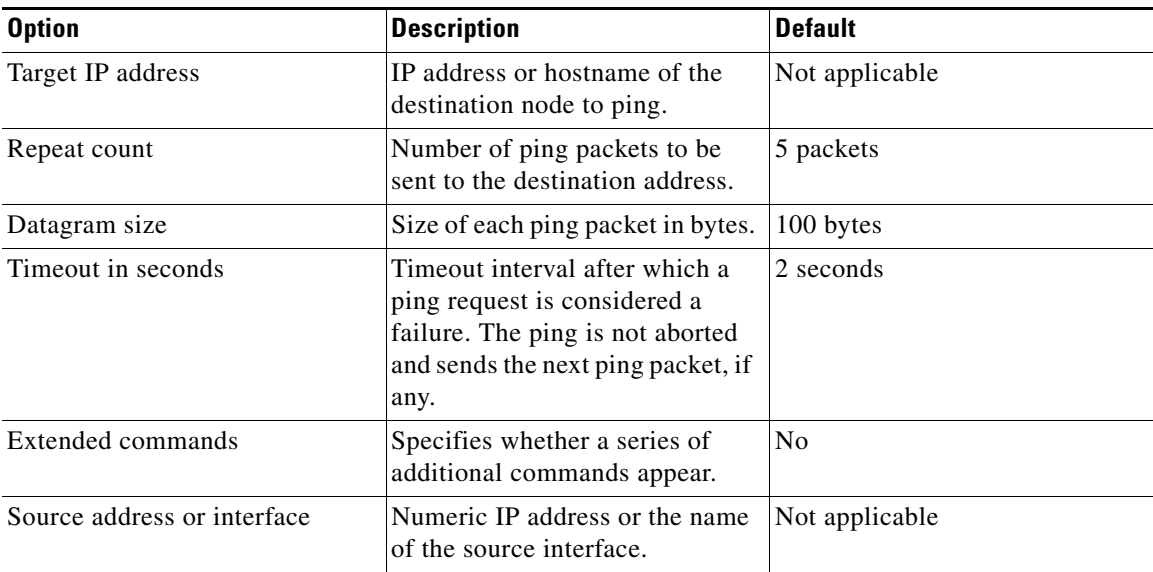

### <span id="page-4-0"></span>*Table 3-1 Options and Defaults for the ping Command*

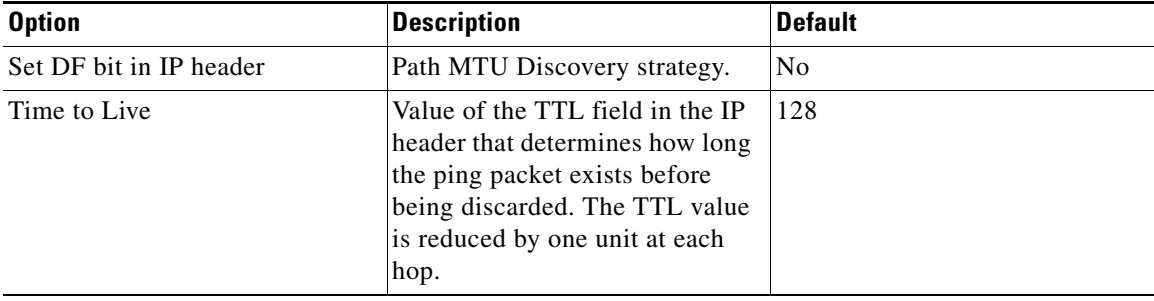

### *Table 3-1 Options and Defaults for the ping Command (continued)*

To trace the routes taken for a specified IP address, use the **traceroute** command in Exec mode.

The syntax of this command is as follows:

```
traceroute [ip_address [size packet]]
```
The arguments and option are as follows:

- **•** *ip\_address—*IP address for the route. Enter an IP address in dotted-decimal notation (for example, 172.27.16.10). This argument is optional if you do not include it with the command. You are prompted for an IP address.
- **• size** *packet*—(Optional) Specifies the packet size. Enter a number from 40 to 452. The default is 40.

For example, to trace the IP address 192.168.173.140, enter:

```
host1/Admin# traceroute 192.168.173.140
traceroute to 192.168.173.140 (192.168.173.140), 30 hops max, 40 byte 
packets
  1 192.86.215.2 (192.86.215.2) 0.558 ms 0.325 ms 0.297 ms
2 * * * *3 * * * *
```
To terminate a traceroute session, press **Ctrl-C**.

### **Using Traceroute on the ACE-Configured IP Addresses**

You can use traceroute on ACE-configured IP addresses, however there are certain restrictions. When you use traceroute to a configured ACE IP interface:

**•** ICMP traceroute works when you configure a management policy to permit ICMP traffic, similar to the following example:

```
class-map type management match-any remote-access
   description remote-access-traffic-match
   match protocol icmp any
```
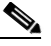

**Note** Most traceroutes use the default protocol of UDP. Use a command line option to change traceroute to ICMP. For example, in Linux, use the -I option.

**•** UDP or TCP-based traceroute does not work. There is no method to permit UDP or TCP traffic to ephemeral ports going to the ACE.

When you use UDP, TCP, or ICMP-based traceroute to a host behind the ACE, it works as expected. However, the ACE does not appear in the traceroute as a hop. The ACE does not decrement the TTL of IP packets that it forwards.

When you use traceroute to a VIP address configured on the ACE, the ACE does not intercept traceroute packets sent to the configured VIP address. The ACE attempts to match the packet to the load-balance policies. If a protocol match occurs, the ACE sends the packet to the real server that responds to the traceroute accordingly.

## <span id="page-6-0"></span>**Displaying IP Route Information**

To display IP routes on the ACE, use the **show ip route** command in Exec mode. For example, enter:

host1/Admin# **show ip route**

[Table 3-2](#page-7-0) describes the fields in the **show ip route** command output.

<span id="page-7-0"></span>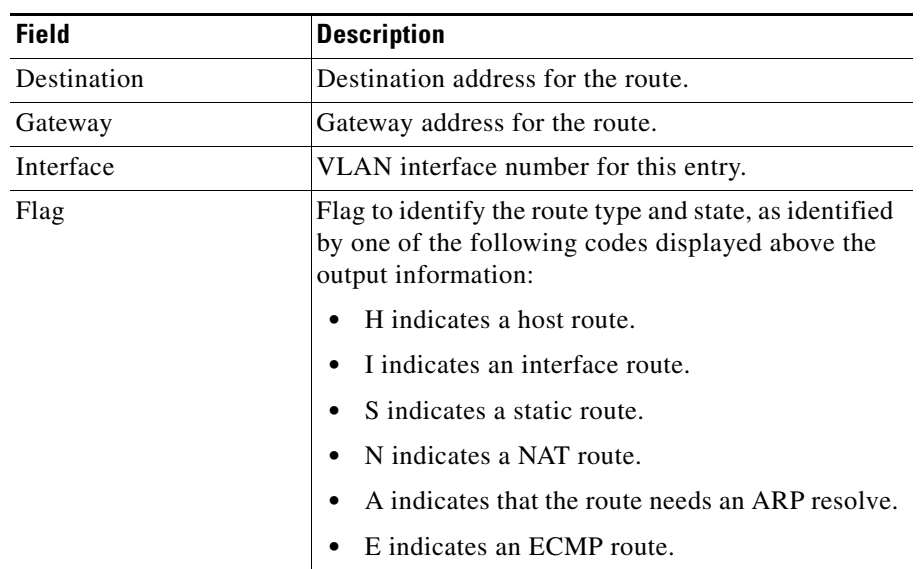

#### *Table 3-2 Field Description for the show ip route Command*

To display the route summary for the current context, use the **show ip route summary** command. For example, enter:

host1/Admin# **show ip route summary**

[Table 3-3](#page-7-1) describes the fields in the **show ip route summary** command output.

| <b>Field</b>   | <b>Description</b>                                                        |
|----------------|---------------------------------------------------------------------------|
| Route Source   | Source of the route. The possible value are as<br>follows:                |
|                | Connected for a route to hosts that are connected<br>to the same network. |
|                | Static for a configured route.                                            |
| Count          | Number of routes that are connected or static.                            |
| Memory (bytes) | Memory consumed by the route entries.                                     |

<span id="page-7-1"></span>*Table 3-3 Field Description for the show ip route summary Command*

L

To display IP traffic information, use the **show ip traffic** command in Exec mode. The syntax of this command is as follows:

### **show ip traffic**

For example, enter: host1/Admin# **show ip traffic** <span id="page-9-0"></span>**The Second Second** 

[Table 3-4](#page-9-0) describes the fields in the **show ip traffic** command output.

| <b>Field</b>         | <b>Description</b>                                                                                                    |
|----------------------|----------------------------------------------------------------------------------------------------|
| <b>IP</b> Statistics |                                                                                                    |
| Rcyd                 | Total number of packets received by the ACE, number of<br>bytes received by the ACE, number of input errors, number<br>of packets received by the ACE with no route, and number<br>of packets received by the ACE that had an unknown<br>protocol. |
| Frags                | Number of fragments that the ACE reassembled, number of<br>fragments that the ACE could not reassemble, number of<br>packets that the ACE fragmented, and number of packets<br>that the ACE could not fragment.                                    |
| <b>B</b> cast        | Number of broadcast packets received and sent.                                                                                                    |
| Meast                | Number of multicast packets received and sent.                                                                                                    |
| Sent                 | Total packets sent, number of bytes sent, and number of<br>packets sent with no route.                                                                                                    |
| Drop                 | Number of packets discarded because they had no route and<br>number of packets discarded.                                                                                                    |

*Table 3-4 Field Descriptions for the show ip traffic Command Output*

a l

 $\blacksquare$ 

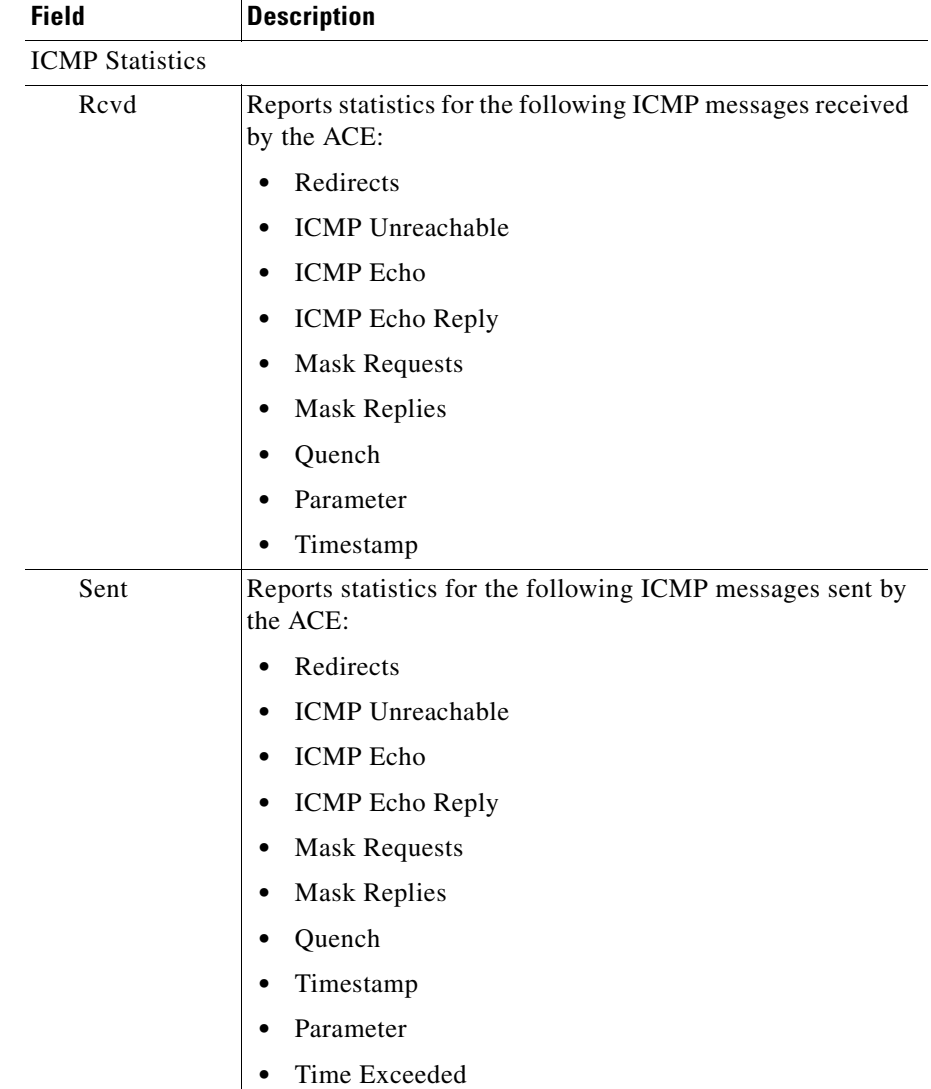

### *Table 3-4 Field Descriptions for the show ip traffic Command Output (continued)*

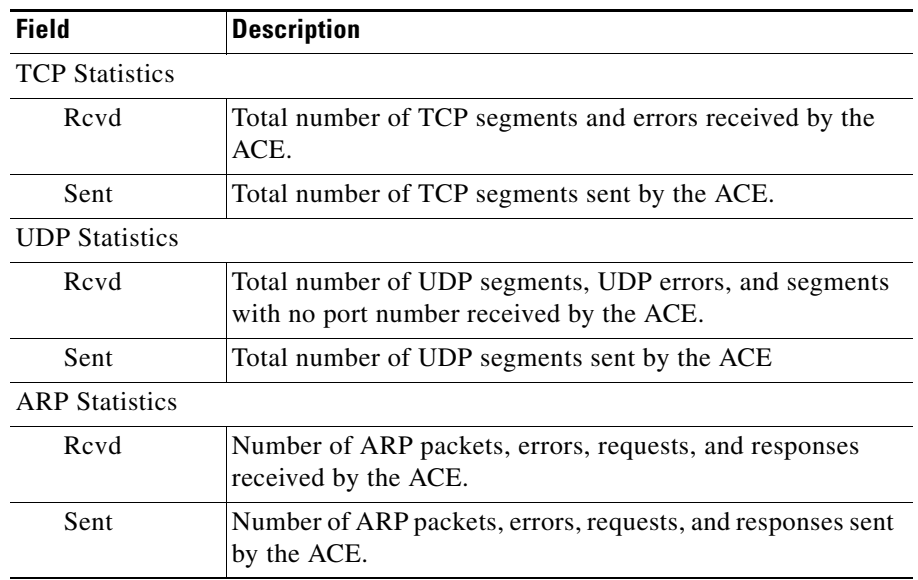

### *Table 3-4 Field Descriptions for the show ip traffic Command Output (continued)*

The **show ip route internal** command is used for debugging purposes. The output of this command is for use by trained Cisco personnel as an aid in debugging and troubleshooting the ACE. For information on the command syntax, see the *Cisco 4700 Series Application Control Engine Appliance Command Reference*.

Ш

## <span id="page-12-0"></span>**Displaying FIB Table Information**

The forwarding information base (FIB) table contains information that the forwarding processors require to make IP forwarding decisions. This table is derived from the route and ARP tables. To display the FIB table for the context, use the **show ip fib** command. For example, enter:

host1/Admin# **show ip fib**

[Table 3-5](#page-12-1) describes the fields in the **show ip fib** command output.

<span id="page-12-1"></span>

| <b>Field</b> | <b>Description</b>                                                                                                    |
|--------------|----------------------------------------------------------------------------------------------------|
| Destination  | Destination address for the route.                                                                                                   |
| Interface    | VLAN interface number for this entry.                                                                                                |
| EncapID      | Encapsulation identifier.                                                                                                    |
| Flag         | Flag to identify the route type and state, as identified<br>by one of the following codes displayed above the<br>output information: |
|              | H indicates a host route.<br>٠                                                                                                    |
|              | I indicates interface route.<br>$\bullet$                                                                                            |
|              | S indicates a static route.<br>٠                                                                                                    |
|              | N indicates a NAT route.<br>$\bullet$                                                                                                |
|              | A indicates that the route needs an ARP resolve.<br>٠                                                                                |
|              | E indicates an ECMP route.                                                                                                    |

*Table 3-5 Field Description for the show ip fib Command*

To display a summary of the FIB table for the context, use the **show ip fib summary** command. For example, enter:

host1/Admin# **show ip fib summary**

[Table 3-6](#page-13-0) describes the fields in the **show ip fib summary** command output.

<span id="page-13-0"></span>

| <b>Field</b>    | <b>Description</b>                                                        |
|-----------------|---------------------------------------------------------------------------|
| Resolved routes | Number of prefixes programmed in mtrie.                                   |
| Leaves, bytes   | Number of mirie leaf nodes allocated and memory<br>consumed in bytes.     |
| Nodes, bytes    | Number of mtrie internal nodes allocated and<br>memory consumed in bytes. |
| ecmps, bytes    | Number of ECMP nodes allocated and memory<br>consumed in bytes.           |

*Table 3-6 Field Description for the show ip fib summary Command*

The **show ip fib** command is used for debugging purposes. The output of this command is for use by trained Cisco personnel as an aid in debugging and troubleshooting the ACE. For information on the command syntax, see the *Cisco 4700 Series Application Control Engine Appliance Command Reference*.